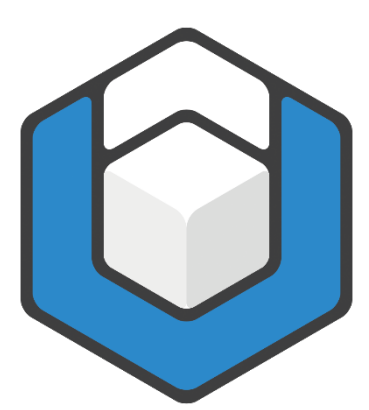

# **Guide: Word-Dokumentvorlage prüfen und optimieren**

**V01.2024**

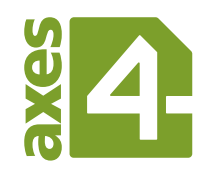

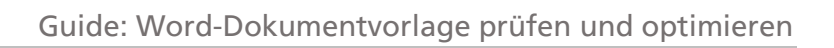

# **Inhaltsverzeichnis**

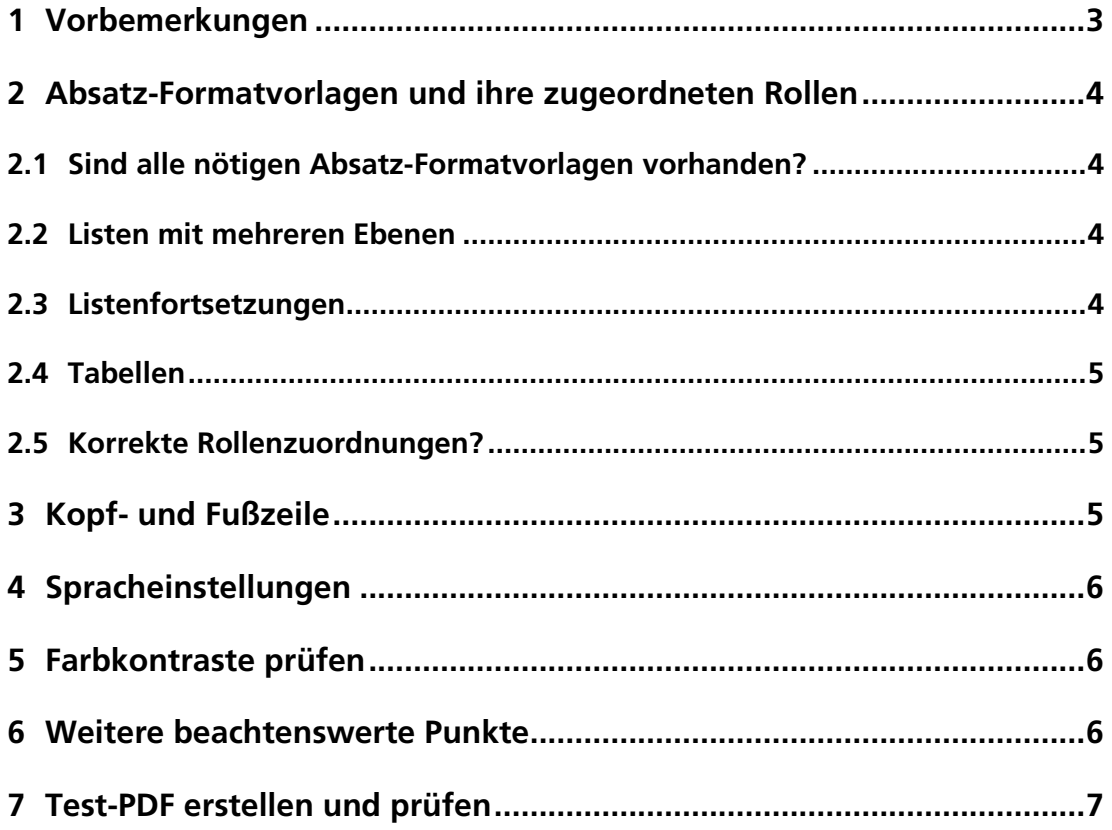

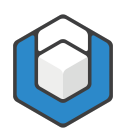

### <span id="page-2-0"></span>**1 Vorbemerkungen**

Sie können axesWord mit jedem Word-Dokument verwenden, auch mit solchen, die auf der Standard-Dokumentvorlage (Normal.dotx) basieren.

Das beste Ergebnis liefert aber das Arbeiten mit vorbereiteten Dokumentvorlagen. Darin sind bereits die nötigen Rollenzuordnungen für Formatvorlagen oder Layout-Tabellen etc. vorgenommen worden.

Solche Dokumentvorlagen vereinfachen den Autoren das Erstellen barrierefreier Dokumente massiv, da sie jetzt nur noch:

- die geeigneten Absatz-Formatvorlagen oder gegebenenfalls vorbereitete Schnell-Bausteine einsetzen müssen.
- Alternativtexte für Abbildungen eingeben müssen.
- einen aktuellen Dokumenttitel eingeben müssen.
- gegebenenfalls bei dekorativen Elementen die Rolle **Artefakt** zuweisen müssen.

Verwenden Sie beispielsweise unsere axesWord Mastervorlage – zu finden unter<https://www.axes4.com/de/ressourcen-community/anleitungen> .

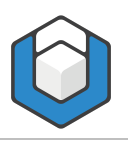

## <span id="page-3-0"></span>**2 Absatz-Formatvorlagen und ihre zugeordneten Rollen**

Ein großer Vorteil von axesWord® besteht darin, für jede Absatz-Formatvorlage bestimmen zu können, welche semantisch passenden Strukturelemente ("Tags") im PDF daraus werden sollen. Dies lässt sich im Dialogfenster Dokumenteinstellungen festlegen. Klicken Sie dazu auf die Registerkarte axesWord und dann auf die Schaltfläche Dokumenteinstellungen. Weitere Informationen finden Sie dazu in unserem Supportbereich [https://support.axes4.com/hc/de/articles/7371763319826-Schaltfl%C3%A4che-](https://support.axes4.com/hc/de/articles/7371763319826-Schaltfl%C3%A4che-Rollenzuordnungen)[Rollenzuordnungen](https://support.axes4.com/hc/de/articles/7371763319826-Schaltfl%C3%A4che-Rollenzuordnungen)

#### <span id="page-3-1"></span>**2.1 Sind alle nötigen Absatz-Formatvorlagen vorhanden?**

- Sind alle Absatz-Formatvorlagen vorhanden, die man für das Dokument benötigt? In der Regel sind dies Formatvorlagen für:
	- Titel/Untertitel
	- Überschriften (nummeriert/nicht nummeriert)
	- Fließtext
	- Listen (nummeriert/nicht nummeriert; gegliedert/nicht gegliedert; Listenfortsetzungen)
	- Beschriftungen (für Bilder oder Tabellen)
	- Tabellenüberschriftenzellen (einfache oder komplexe Tabellen)
	- Verzeichnisse
	- Kopf- und Fußzeile
	- Zitat

Tipp: Verwenden Sie so oft es geht die Formatvorlagen, die Word bereits standardmäßig beinhaltet.

#### <span id="page-3-2"></span>**2.2 Listen mit mehreren Ebenen**

- Sind Absatz-Formatvorlagen für Listen mit mehreren Ebenen vorhanden und ist die Liste mit mehreren Ebenen korrekt angelegt?
	- Siehe dazu auch [https://support.axes4.com/hc/de/articles/7371868077842-Liste-mit](https://support.axes4.com/hc/de/articles/7371868077842-Liste-mit-mehreren-Ebenen-neu-erstellen)[mehreren-Ebenen-neu-erstellen](https://support.axes4.com/hc/de/articles/7371868077842-Liste-mit-mehreren-Ebenen-neu-erstellen)

#### <span id="page-3-3"></span>**2.3 Listenfortsetzungen**

■ Sind Absatz-Formatvorlagen für Listenfortsetzungen vorhanden und haben sie die korrekte Rollenzuordnung in den axesWord Dokumenteinstellungen?

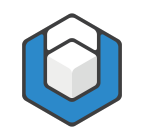

Guide: Word-Dokumentvorlage prüfen und optimieren

- Siehe dazu auch [https://support.axes4.com/hc/de/articles/16390534185490-](https://support.axes4.com/hc/de/articles/16390534185490-Listenfortsetzungen) [Listenfortsetzungen](https://support.axes4.com/hc/de/articles/16390534185490-Listenfortsetzungen)

#### <span id="page-4-0"></span>**2.4 Tabellen**

- Sind Absatz-Formatvorlagen für Überschriftenzellen in einfachen/komplexen Tabellen vorhanden und haben sie die korrekte Rollenzuordnung in den axesWord Dokumenteinstellungen?
	- Siehe dazu auch die Anleitung Barrierefreie Tabellen erstellen mit axesWord® unter [https://www.axes4.com/de/ressourcen](https://www.axes4.com/de/ressourcen-community/anleitungen)[community/anleitungen](https://www.axes4.com/de/ressourcen-community/anleitungen)

#### <span id="page-4-1"></span>**2.5 Korrekte Rollenzuordnungen?**

- Gibt es Absatz-Formatvorlagen, deren Rollenzuordnungen in den Dokumenteinstellungen angelegt bzw. angepasst werden müssen? Dies sollte geprüft werden für:
	- Überschriftenzellen in einfachen/komplexen Tabellen
	- Listenfortsetzungen
	- Zitate (wenn nicht die Formatvorlagen "Zitat" oder "Intensives Zitat" verwendet werden)
	- nicht nummerierte Überschriften, die Text oder Informationen gliedern und damit faktisch Überschriften sind:
		- Verzeichnisüberschriften
		- Impressumüberschriften
		- Anhangüberschriften
		- Zwischenüberschriften
		- Überschriften in Textrahmen

Tipp: Legen Sie die Gliederungsebene bereits in der Formatvorlage über die Absatzeinstellungen der Formatvorlage fest. In diesem Fall ist keine weitere Rollenzuordnung in den axesWord

Dokumenteinstellungen mehr nötig; axesWord® erkennt dann automatisch, dass es sich um eine Überschrift handelt.

## <span id="page-4-2"></span>**3 Kopf- und Fußzeile**

■ Sind relevante Inhalte in Kopf- oder Fußzeile enthalten? Falls ja, dann ordnen Sie die Rolle Abschnittsanfang oder Abschnittsende zu. Ansonsten werden Kopf- und Fußzeilen standardmäßig als dekorative Elemente behandelt.

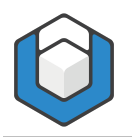

## <span id="page-5-0"></span>**4 Spracheinstellungen**

- Ist die Spracheinstellung des Dokuments korrekt?
- Erstellen Sie gegebenenfalls separate Formatvorlagen für Absätze, die von der Grundsprache abweichen, und stellen Sie die Sprache direkt in diesen Formatvorlagen ein.

## <span id="page-5-1"></span>**5 Farbkontraste prüfen**

■ Sind die Farbkontraste zwischen Text und Hintergrund sowie die Kontraste innerhalb von Grafiken und Schaubildern entsprechend den Kriterien der Web Content Accessibility Guidelines (WCAG)? Siehe dazu die Erfolgskriterien 1.4.3 und 1.4.11 [\(https://www.w3.org/WAI/WCAG21/Understanding/\)](https://www.w3.org/WAI/WCAG21/Understanding/)

Hinweis: für die PDF/UA-Prüfung sind Mindestwerte für Farbkontraste nicht relevant.

## <span id="page-5-2"></span>**6 Weitere beachtenswerte Punkte**

- Achten Sie auf korrekte Verankerung von Textrahmen und Bildern. Dies hat Auswirkungen auf die Lesereihenfolge. Ein Bild oder Textrahmen folgt immer dem Absatz, an dem das Objekt verankert wurde.
- Gibt es Layout-Tabellen? Das sind Tabellen, die nur der gezielten Anordnung von Text dienen. Wenn ja: wurden ihnen die Rolle Layout-Tabelle im Aufgabenbereich axesWord - Rollenzuordnungen zugewiesen?
- Gibt es Definitionslisten? Übliche Anwendungsfälle sind Abkürzungsverzeichnisse oder Glossare (die als zweispaltige Tabellen ohne Spaltenüberschriften angelegt wurden). Wenn ja: wurden ihnen die Rolle Definitionsliste im Aufgabenbereich axesWord - Rollenzuordnungen zugewiesen?
- Sind alle Tabellen logisch aufgebaut?
- Gibt es rein dekorative Elemente? Wenn ja: wurde ihnen die Rolle Artefakt im Aufgabenbereich axesWord - Rollenzuordnungen zugewiesen?
- Ist die Gliederung des Dokuments eindeutig und für den Leser nachvollziehbar?
- Ist die Lesereihenfolge auf jeder Seite eindeutig?
- Sind interne Verlinkungen als Querverweise angelegt?
- Sind externe Links (E-Mail, Internetlinks) als aktive Links angelegt?
- Sind Fuß- und/oder Endnoten korrekt mit Hilfe der entsprechenden Word-Funktionen angelegt?

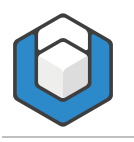

## <span id="page-6-0"></span>**7 Test-PDF erstellen und prüfen**

Erstellen Sie auf alle Fälle auf Basis Ihrer Dokumentvorlage ein barrierefreies PDF mit Hilfe von axesWord® und prüfen Sie das Ergebnis:

- PDF prüfen mit Hilfe der automatischen PDF/UA-Prüfung mit PAC: Tauchen dort Fehler oder Warnungen auf?
- Sichtprüfung mit Hilfe der Screenreader-Vorschau in PAC oder in axesPDF®.